**Enoncé des lois de Kepler**

Loi I - Les planètes décrivent autour du soleil des orbites elliptiques dont le soleil occupe un des foyers.

*Orbites képlériennes sous Geogebra* le tracé des orbes célestes

Les équations des orbes elliptiques des planètes du système solaire, déterminées par Kepler et Newton, permettent de prévoir leurs futures positions, ainsi que retrouver celles du passé. L'ellipse est devenue la reine des orbes célestes.

Avec le programme de calcul et de tracé géométrique *Geogebra*, il est possible de construire les orbites elliptiques de planètes avec des paramètres ajustables. Avec le paramètre temps elles parcourront leurs orbites avec leurs positions et

Le tracé graphique vérifiera la 2<sup>ème</sup> loi de Kepler ou loi des aires et le tracé des vecteurs vitesses montrera les liens entre leurs variations et positions sur l'orbite.

$$
\rho = \frac{a(1 - e^2)}{1 + e \cdot \cos \theta}
$$

Loi II - Une ligne joignant une planète au soleil balaye des aires égales en des temps égaux (loi des aires).

Loi III - La période de rotation d'une planète et le demi-grand axe de son orbite sont liés par la relation:

$$
\frac{a^3}{P^2} = C^{te} \quad \text{ou} \quad \frac{a^3}{P^2} = \frac{G}{4\pi^2} \cdot \left(M_1 + M_2\right)
$$

Système solaire : si *P* est exprimé en années et *a* en unités astronomiques (l'unité astronomique étant définie comme le demi-grand axe de l'orbite de la Terre)

$$
\frac{a^3}{P^2}=1
$$

# *Avec Geogebra*

#### *Remarques sur la façon de procéder*

vitesses connues.

Les noms des variables utilisés ne sont pas imposés. Seule la commodité de lecture et le travail en groupe conseille de les garder tels quels.

Dans ce document qui permet, pas à pas, de construire le TD, les textes **en gras et en police Arial** sont les variables et les expressions à rentrer et utiliser dans Geogebra avec la syntaxe telle qu'elle est écrite.

Ceci n'est pas absolu, car Geogebra permet souvent de construire les mêmes objets par des procédés différents. A vous de choisir ce qui vous convient.

Penser à sauvegarder régulièrement votre travail en lui donnant un nom personnalisé à la première sauvegarde.

Kepler *Astronomia nov*a 1609

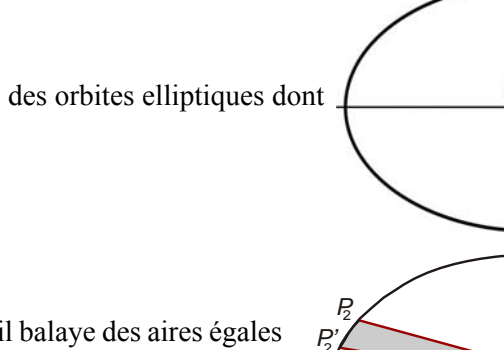

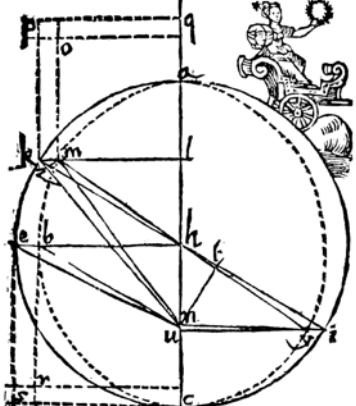

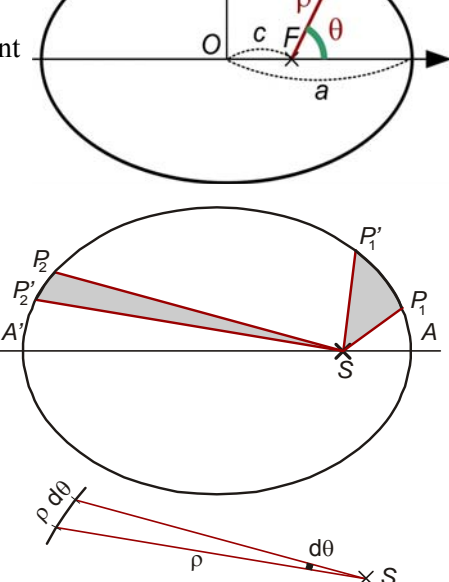

Cette icône indique un travail avec Geogebra.

Pour les personnes qui débutent dans Geogebra vous pouvez consulter le fichier *elements\_geogebra.pdf* téléchargeable à l'adresse *http://cral.univ-lyon1.fr/labo/fc/cdroms/cdrom2014/gravitation/elements\_geogebra.pdf*

Le TD sur la construction simple des ellipses sous Geogebra est construit comme initiation à Geogebra. *http://cral.univ-lyon1.fr/labo/fc/cdroms/cdrom2013/Lumetexo/*

I - Orbites képlériennes (rappels)

Ouvrir Geogebra 2D

Le temps étant la variable de base de la simulation, créons un curseur qui concrétise cette variable.

Créer curseur **tps** de 0 à 2000 avec un incrément de 1, largeur 400 Le placer en bas du graphique.

Le deuxième objet à créer est l'ellipse ajustable, orbites des planètes.

#### **Rappels - Ellipse**

Lieu des points dont la somme des distances à deux points fixes appelés foyers est constante (fig. 1).

*F* et *F'* sont les foyers de l'ellipse. *PF + PF' = Cte* 

On définit :

 $a = OA = OA$  ': demi-grand axe  $b = OB = OB'$  : demi-petit axe  $c = OF = OF'$  : distance foyers - centre On pose, *c/a = e* : excentricité ou ellipticité.

$$
a2 = b2 + c2
$$
  

$$
c = a \cdot e
$$
  

$$
b = a\sqrt{1 - e2}
$$

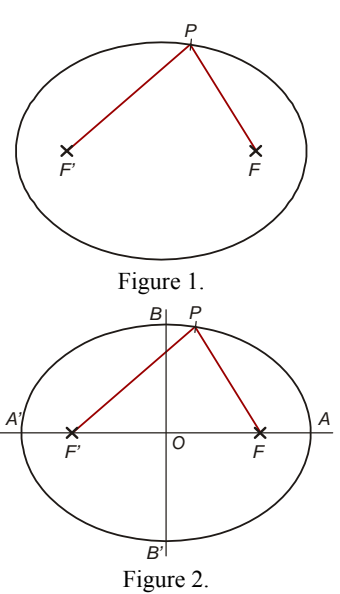

Comme on veut tracer une ellipse ajustable, il faut se donner deux paramètres variables, soit **a** et **c** ou **a** et **e.**

Créer deux curseurs, l'un pour le demi-grand axe **a** exprimé en ua (unité astronomique), l'autre pour l'excentricité **e**, rapport sans dimension.

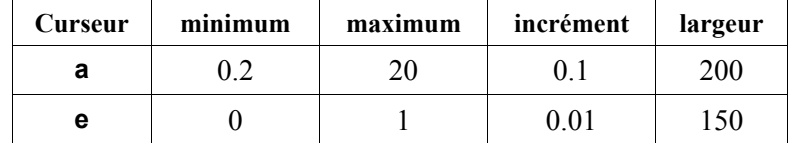

Calcul de la distance foyers-centre : **c = a \* e** (Lettre e et non signe exponentiel "e" sous Geogebra) Calcul du petit axe :  $\mathbf{b} = \mathbf{a} * \mathbf{sqrt} (1 - \mathbf{e}^T \mathbf{2})$ 

La troisième loi de Kepler nous permet de calculer la période que l'on exprimera en jours :

$$
\frac{a^3}{P^2} = C^{te}
$$
 soit **P = sqrt( a^3 ) \* 365.25**

La  $C^e$  vaut **1** dans le système solaire avec **P** en années, et **a** en unités astronomiques.

#### **Tracé de l'ellipse**

Mettre un point **S** (Soleil) au centre du graphique :

$$
S=(0,0)
$$

C'est le premier foyer de l'ellipse.

Par convention l'axe des abscisses est le grand axe de l'orbite. On mettra le périhélie *A* du côté des abscisses positives.

En conséquence, le centre de l'ellipse *O*, le second foyer *F'* et l'aphélie *A'* sont sur l'axe des abscisses du côté des valeurs des abscisses négatives.

Créer les points et l'ellipse

Centre de l'ellipse : **O = ( – c , 0 )** Second foyer :  $F' = (-2 \text{°c}, 0)$ Ellipse : **ell C** = Ellipse[ S , F' , a ]

Sauvegarder le travail.

### **Observation**:

- Faire varier les deux paramètres **a** et **e** de l'ellipse
- Tracer un cercle de centre **O** et de rayon **a** : **cc = cercle(O,a)**
- Que constate-t-on pour les faibles excentricités ?
- Visualiser les orbites des principales planètes avec les paramètres données en annexe.

Effacer le cercle **cc**.

## **Mouvement képlérien**

Pour les démonstrations des formules qui vont suivre, on peut consulter :

– Cours de Jean Dufay (fichier *crs\_dufay\_lois\_kepler&newton.pdf* 1),

– Danjon André, *Astronomie*.

Il nous faut définir un certain nombre de variables (fig. 3) dont les valeurs seront dépendantes du temps **tps**.

Comparer la figure 3 avec la gravure de la 1ère page.

Pour un astre **C** en orbite sur l'ellipse et de période **P** on définit :

– l'a*nomalie moyenne* ou angle de position d'un corps fictif sur une trajectoire circulaire de même demigrand axe et même période.

*Anomalie moyenne*

$$
M = \frac{360^{\circ}}{P} \text{ (ps)}
$$

**M = 360°/ P \* tps**

où **360/P** est la vitesse angulaire moyenne.

Attention, sur la figure 3, *C* est la planète sur son orbite, le point *C'* de même abscisse que *C* décrit le cercle circonscrit à l'ellipse, et n'a pas une rotation uniforme. Il est il repéré par :

– l'a*nomalie excentrique u*

Sa valeur est définie par l'*équation de Kepler*

$$
u - e \sin u = M \tag{1}
$$

où *u* et *M* sont exprimées en radians.

L'angle de position de la planète est  $\theta$  (fig. 3), en coordonnées polaires, angle entre le grand axe et le rayon vecteur Foyer (Soleil)-planète.

La relation qui lie  $u$  à  $\theta$  est :

$$
\tan\frac{\theta}{2} = \sqrt{\frac{1+e}{1-e}}\tan\frac{u}{2}
$$
 (2)

Et le module **ρ** du rayon vecteur est donné par l'équation de l'ellipse en coordonnées polaires

$$
\rho = \frac{a(1 - e^2)}{1 + e \cos \theta} \tag{3}
$$

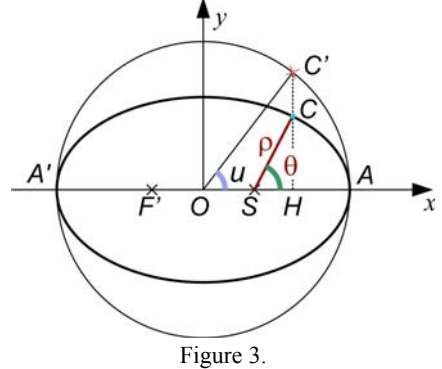

<sup>&</sup>lt;sup>1</sup> Télécharger à cral.univ-lyon1.fr/labo/fc/cdroms/cdrom2014/gravitation/crs\_dufay\_lois\_kepler&newton.pdf

TD : Orbites képlériennes - loi des aires (PhM Obs.Lyon 2014/03/29 orbes\_celestes.wpd) 3/7

En conclusion, tout est simple

- l'anomalie moyenne *M* croit linéairement avec le temps
- l'équation de Kepler nous donne l'anomalie excentrique *u* à partir de *M*
- $-$  une simple équation permet d'avoir l'angle de position θ puis ρ de la planète à partir de *u*.

Mais... L'équation de Kepler n'a pas de solution analytique.

Que faire ?

Plusieurs solutions existent :

- développements limités
- $-i$ térations en partant  $u_0 = M$ . Cette solution converge rapidement seulement si l'excentricité est faible. – solution graphique.

C'est celle que nous permet les facilités de Geogebra.

On décompose l'équation en deux parties qui peuvent se représenter par deux fonctions :

 $f_1 = e \sin u$  (sinusoïde)<br> $f_2 = u - M$  (droite)  $f_2 = u - M$ 

que l'on peut tracer.

La solution est à l'intersection des deux courbes : abscisses du point d'intersection.

### **Résolution de l'équation de Kepler**

Tracer les deux courbes :

**f\_1 : y = x – mod( M , 2\*pi ) f\_2 : y = e \* sin( x )**

Intersection :

**I = Intersection[ f\_1 , f\_2 ]**

Anomalie excentrique **u** (en radians), valeur de l'abscisse de **I** pour l'intersection :

**u = x(I)**

Coordonnées de la planète au temps **tps** tirées de l'équation (2) et (3) :

– angle polaire exprimé en degrés

**θ = 2 atan( tan( u / 2 ) sqrt(( 1 + e ) / (1 – e ) ) ) 180 / pi** 

– module rayon vecteur

**ρ= a (1 – e² ) / ( 1 + e cos( θ° ) )**

– placement du point :

```
C = (p : \theta^{\circ})
```
Sauvegarder le travail.

**Observations**:

Faire varier le temps **tps** et observer le mouvement de **C**, et ceci pour diverses valeurs du demi-grand axe **a** et de l'excentricité **e**

Tracer le rayon vecteur :

```
svp = segment[ S , C ]
```
Afficher l'angle  $\theta$  :

# **θ' = Angle[ (1,0) , S ,C ]**

On peut cacher dans la construction les fonctions **f\_1**, **f\_2**, et les points **F'** et **I**

**Animation**:

Voir diapositives nº 22 du diaporama *orbites\_celestes.ppt*.

#### **Loi des aires**

Placer les points **A** et **A'** extrémités du grand axe :

$$
A = (a - c, 0)
$$
  $A' = (-a - c, 0)$ 

L'aire balayée par le rayon vecteur **SC** est la partie de la surface de l'ellipse comprise entre **SA**, **SC** et l'ellipse **ell\_C**.

Geogebra possède une commande pour calculer un secteur angulaire d'une conique :

**Aire secteur AOC** 

$$
\mathsf{sct} = \mathsf{Secteur}[\ \mathsf{ell\_C}, \ \mathsf{A}, \ \mathsf{C}\ ]\ (\text{fig. 4})
$$

La surface balayée par le rayon vecteur (fig. 5a et 5b) et que nous voulons calculer est l'aire du secteur **sct** moins la surface du triangle **OCS** 

#### **socs = c \* y(C) / 2**

Lorsque **θ** dépasse 180°, l'ordonnée de **C** devient négative, ainsi que **socs** car l'ordonnée de **C** l'est également. Mais ceci nous arrange bien, car pour **θ** compris entre 180° et 360°, on voit sur la figure 5b, que l'on doit ajouter la surface du triangle OCS.

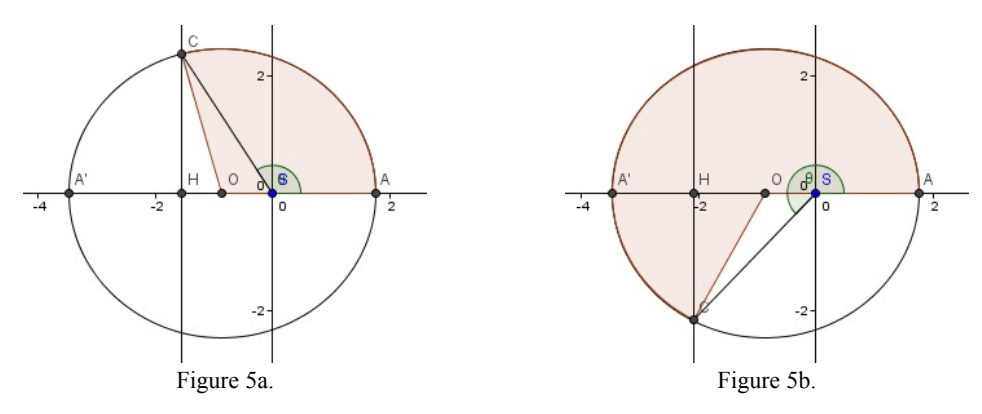

On écrit la valeur de l'aire balayée :

#### **aire = sct - socs**

La surface de l'ellipse valant π **ab**, on peut normaliser la surface balayée en divisant **aire** par π **ab**

**aire = (sct - socs ) / (**π **ab)**

#### **Variation de la surface en fonction du temps**

On trace, l'évolution de la valeur de la surface **aire** en fonction du temps **tps**.

Échelle de temps normalisée sur une période.

Créer une variable temps **tps2** qui varie de 0 à 1 quand, **tps** varie de **0** à **P** :

### **tps2 = mod(tps / P,1)**

Faire apparaître la fenêtre graphique 2.

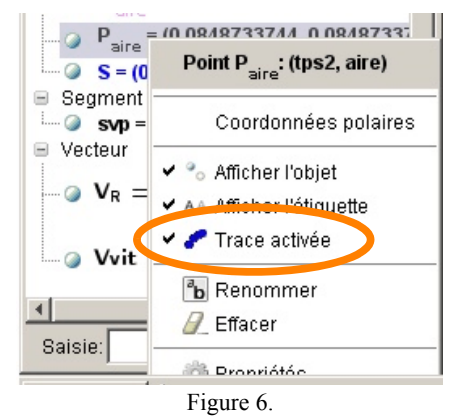

Construire le point **P\_{aire}** de coordonnées : **P\_{aire} = ( tps2 , aire )** Activer la trace de ce point (fig. 6).

■ *Observations* : faire varier le temps sur une période **P**, changer l'excentricité, le demi-grand axe. Que constate t-on ?

Sauvegarder le travail.

 $\mathcal{C}$ d  $\overline{8}$ ŀ,  $-4$ Figure 4.

TD : Orbites képlériennes - loi des aires (PhM Obs.Lyon 2014/03/29 orbes\_celestes.wpd) 5/7

#### **Vecteur vitesse**

La valeur du module de la vitesse pour une position **θ** est donnée par :

$$
V = \frac{K}{p} \sqrt{1 + 2e \cos \theta + e^2}
$$
 (4)

avec  $p = a(1 - e^2)$  et  $K^2 = GM p = GM a(1 - e^2)$  (5)

où *M* est la masse du corps central. Cette valeur est fonction de la masse de l'étoile, que nous pourrions faire varier aussi. On prendra une masse solaire  $1.989\ 10^{30}$  kg.

Il nous faut aussi la constante de la Gravité  $G = 6.67384 \; 10^{-11} \; \text{m}^3/\text{kg/s}^2$ 

Rentrer les valeurs

$$
M_S = 1.89 * 10^30 \text{ kg}
$$
  
G = 6.67384 \* 10<sup>4</sup>–11 m<sup>3</sup>/kg/s<sup>2</sup>

Calculer les coefficients des formules (5) :

$$
p = a * (1 - e^2) * 150000000000
$$
 (pour être en mètres)  
K = sqrt( $G * M_S * p$ )

Calculer le module de la vitesse exprimé en km/s :

$$
vit = K / p * sqrt(1 + 2 * e * cos(\theta^{\circ}) + e * e)/1000
$$

Pour vérifier que vous êtes au bon ordre de grandeur, donner la valeurs **a = 1**, **e = 0.01**. Vous devez retrouver la vitesse orbitale de la terre autour du soleil, soit environ 29 km/s.

Pour que le vecteur vitesse ne soit pas trop grand à l'échelle du graphique en unités astronomiques, diviser ce module par 100 :

**vit2 = vit / 100**

Le vecteur vitesse, au point **C**, est sur la tangente à l'ellipse (fig. 7) :

#### **d\_{tge} = Tangente[ C , ell\_C ]**

Cette tangente fait un angle avec l'axe des abscisses de :

#### **α = Angle[ axeX , d\_{tge} ]**

On peut alors construire l'extrémité du vecteur vitesse :

### **C**  $V =$  Translation[C, ( vit2 ;  $\alpha$  + pi ) ]

#### **Vvit = vecteur[ C , C\_V ]**

Bien voir pourquoi il faut ajouter ou retrancher  $\pi$  à l'angle  $\alpha$ , en regardant comment Geogebra oriente l'angle entre l'axe des abscisses et la tangente (fig. 7).

Sauvegarder le travail.

■ *Observations* : en faisant varier **a** et **e**, et en utilisant les valeurs du tableau en annexe, trouver les vitesses des planètes sur leurs orbites, vitesses maximum et minimum.

En quels endroits sont-elles maximales, minimales ?

#### **Vitesse radiale**

Au cours d'une orbite, si l'excentricité n'est pas nulle, la planète s'approche ou s'éloigne du Soleil. Elle a donc une vitesse radiale alternativement positive et négative.

Tracer ce vecteur vitesse, puis en suivre les variations alternatives avec le temps.

Son amplitude, au facteur d'échelle près des vitesses, est la distance du point **C** à la projection **C\_R** de **C\_V** sur le rayon vecteur SC (Fig. 8).

Projetons **C\_V** sur la droite SC :

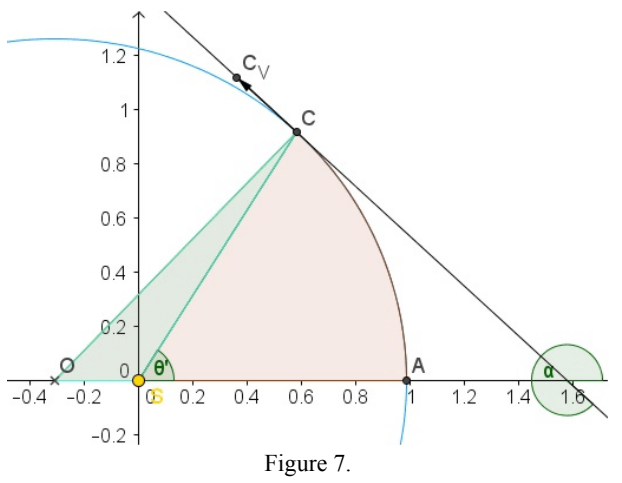

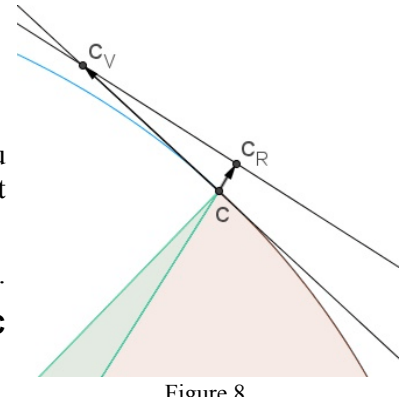

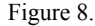

**P** Droite de projection :

## **d\_{prc} = Perpendiculaire[C\_V,Droite[S,C]]**

Intersection de cette projection avec le rayon vecteur **SC** de la planète :

**C\_R = Intersection[d\_{prc},Droite[S,C]]**

et construction du vecteur vitesse :

$$
V_R = Vector[C, C_R]
$$

### **O** *Observations* <sup>•</sup>

Faire varier le temps **tps**, regarder le comportement du vecteur vitesse radiale, son amplitude pour différents cas de planètes.

Quand ce vecteur s'annule t-il ?

Quand son module est-il maximum ?

## **Application à la planète Terre** :

– quel est le maximum de l'amplitude de sa vitesse radiale ?

– sachant que la Terre passe au périhélie le 4 janvier, à quelles dates se produisent ces maximums ?

– quel est le décalage en longueur d'onde de la raie solaire du sodium à 589.5924 nm produit par cette vitesse radiale ?

– sauriez-vous retrouver la vitesse radiale d'une planète par un autre procédé ?

# 3 - Affichage

Pour rendre plus lisible la présentation graphique, afficher de façon structurée les résultats principaux :

**a**, **e**, **P**, **tps**, **θ**, **ρ**, module de la vitesse tangentielle **Vvit** et module de la vitesse radiale **V\_R**.

Demi-grand axe: 1 ua Excentricité : 0.13 Période: 365.25 jours Temps: 90 jours Vitesse: 28.6 km/s Vitesse radiale: 3.697km/s

Sauvegarder une dernière fois le travail.

# *Annexe*

# **Système solaire**

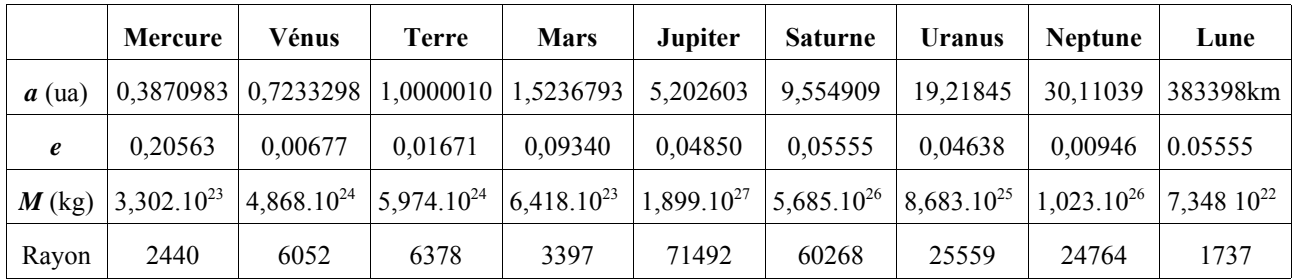

Unité astronomique (ua) : 1 ua = 1,495 978 7061 .  $10^{11}$  m Masse du Soleil : 1,89 . 10<sup>30</sup> kg, rayon : 1392684 km

Tableau récapitulatif des données sur les planètes du système solaire :

*http://www.imcce.fr/langues/fr/grandpublic/systeme/promenade/pages1/19.html*